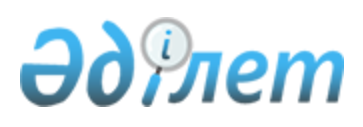

## Ақпараттық жүйеде тіркеу қағидаларын бекіту туралы

Қазақстан Республикасы Премьер-Министрі орынбасарының м.а. - Сауда және интеграция министрінің м.а. 2023 жылғы 30 наурыздағы № 123-НҚ бұйрығы. Қазақстан Республикасының Әділет министрлігінде 2023 жылғы 30 наурызда № 32162 болып тіркелді.

# ЗҚАИ-ның ескертпесі!

Осы бұйрықтың қолданысқа енгізілу тәртібін 4-т. қараңыз.

 "Сауда қызметін реттеу туралы" Қазақстан Республикасы Заңының 7-бабының 15-9) тармақшасына сәйкес БҰЙЫРАМЫН:

1. Қоса ұсынылған Ақпараттық жүйеде тіркеу қағидалары бекітілсін.

 2. Қазақстан Республикасы Сауда және интеграция министрлігінің Сауда комитеті заңнамада белгіленген тәртіппен:

 1) осы бұйрықтың Қазақстан Республикасының Әділет министрлігінде мемлекеттік тіркелуін;

 2) осы бұйрықтың Қазақстан Республикасы Сауда және интеграция министрлігінің интернет-ресурсында орналастырылуын қамтамасыз етсін.

 3. Осы бұйрықтың орындалуын бақылау жетекшілік ететін Қазақстан Республикасының Сауда және интеграция вице-министріне жүктелсін.

 4. Осы бұйрық 2023 жылғы 2 шілдеден бастап қолданысқа енгізілетін 2-тармақтың 2) тармақшасын, 3 және 4-тармақтарды қоспағанда, алғашқы ресми жарияланған күнінен кейін күнтізбелік он күн өткен соң қолданысқа енгізіледі.

 Қазақстан Республикасы Премьер - Министр орынбасарының міндетін атқарушы - Сауда және интеграция министрінің міндетін атқарушы

С. Жумангарин

 "КЕЛІСІЛДІ" Қазақстан Республикасы Ұлттық экономика министрлігі

 "КЕЛІСІЛДІ" Қазақстан Республикасы Қаржы министрлігі

"КЕЛІСІЛДІ"

 Қазақстан Республикасы Цифрлық даму, инновациялар және аэроғарыш өнеркәсібі министрлігі

> Қазақстан Республикасы Премьер-Министрінің орынбасары - Сауда және интеграция министрінің міндетін атқарушы 2023 жылғы 30 наурыздағы № 123-НҚ бұйрығымен бекітілген

#### Ақпараттық жүйеде тіркеу қағидалары

#### 1-тарау. Жалпы ережелер

 1. Осы Ақпараттық жүйеде тіркеу қағидалары (бұдан әрі – Қағидалар) "Сауда қызметін реттеу туралы" Қазақстан Республикасы Заңының (бұдан әрі-Заң) 7-бабының 15-9) тармақшасына сәйкес әзірленді және ақпараттық жүйеде тіркеу тәртібін айқындайды.

2. Осы Қағидаларда мынадай негізгі ұғымдар пайдаланылады:

 1) ақпараттық жүйе – ақпараттық өзара іс-қимыл арқылы белгілі бір технологиялық әрекеттерді іске асыратын және осы Қағидаларда және "Сауда қызметін реттеу туралы" Қазақстан Республикасының Заңында көзделген нақты функционалдық міндеттерді шешуге арналған ақпараттық-коммуникациялық технологиялардың, қызмет көрсететін персоналдың және техникалық құжаттаманың ұйымдық-реттелген жиынтығы;

 2) пайдаланушы – негізгі қызмет түрі ірі сауда объектілерінде, сондай-ақ сауда базарларында сауда орындарын жалға (пайдалануға) беру, осындай объектілердің жұмыс істеуін қамтамасыз ету және өз қызметін ақпараттық жүйе арқылы жүзеге асыратын Қазақстан Республикасының сауда қызметін реттеу туралы заңнамасына сәйкес олардың жұмысын ұйымдастыру болып табылатын дара кәсіпкер немесе заңды тұлға;

 3) ішкі сауда субъектici – Қазақстан Республикасының заңнамасында белгiленген тәртiппен ішкі сауданы жүзеге асыратын жеке немесе заңды тұлға.

 4) QR-код (Quick Response code) – жылдам жауап беру коды, матрицалық штрих-кодтардың түрі (немесе екі өлшемді штрих-кодтар).

### 2-тарау. Ақпараттық жүйеде тіркеу тәртібі

 3. Пайдаланушы egov.kz эклектрондық үкімет порталы арқылы ақпараттық жүйеге тіркелуді жүзеге асырады.

 Ақпараттық жүйе (қажет болған жағдайда) "электрондық үкіметтің" басқа ақпараттандыру объектілерімен біріктіріледі.

 4. Пайдаланушы ақпараттық жүйеде тіркеу рәсімінен өту кезінде "электрондық үкімет" веб-порталының (IDP SSO) авторизациялау парақшасын пайдалануы қажет. Авторизациядан кейін пайдаланушы ақпараттық жүйеде тіркеу үшін келесі әрекеттерді орындайды:

1) пайдаланушыға қатысты түрді таңдау (жеке тұлға, заңды тұлға);

 2) жеке тұлғаның ЖСН-і немесе заңды тұлғаның БСН-і, байланыс деректерін көрсету (ұялы телефон нөмірі, электрондық пошта мекенжайы);

3) тіркеуді аяқтау.

 5. Пайдаланушыны тіркеу процесі ақпараттық жүйеде тіркеуді растағаннан кейін аяқталды деп есептеледі.

 Тіркелгеннен кейін пайдаланушыға келесі ақпаратты толтыру және орналастыру үшін компьютер және (немесе) мобильді құрылғы арқылы қолжетімді сервистер жинақталатын ақпараттық жүйеде жеке жұмыс кабинеті ұсынылады:

 1) сауда орнының сипаттамасын (сауда, қойма, алаң, үй-жайдың биіктігі, жабдық, температуралық режимдер);

2) сауда орнын жалға алу мерзімі мен шаршы метрінің бағасын;

3) сауда орнының фотосуреті және / немесе бейне жазбасын;

 4) сауда базарының, ірі сауда объектісінің бекітілген жұмыс регламентін және қосымша қызметтер тізбесін;

5) сауда объектілерін және (немесе) сауда орындарын жалдау (пайдалану) шартын;

 6) ақпараттық жүйеде тіркелген ішкі сауда субъектілерін қосымша қызметтер тізбесіне өзгерістер мен толықтырулар енгізу туралы немесе оны бекіту туралы кемінде бір ай бұрын хабардар ету;

7) сауда орнын, сауда объектісін үшінші тұлғаға беру туралы мәліметтер.

 Бір жыл және күнтізбелік бір жылдан астам мерзімге жасалған сауда объектілерін және (немесе) сауда орындарын жалдау (пайдалану) шарттары жөніндегі осы тармақтың 5) тармақшасы бойынша ақпарат "электрондық үкіметтің" басқа ақпараттандыру объектілерінен беріледі (жүктеледі).

 Күнтізбелік бір жылдан кем мерзімге жасалған сауда объектілерін және (немесе) сауда орындарын жалдау (пайдалану) шарттары жөніндегі осы тармақтың 5) тармақшасы бойынша ақпарат мемлекеттік кірістер уәкілетті органының ақпараттық жүйесінен беріледі (жүктеледі).

 "Азаматтарға арналған үкімет" мемлекеттік корпорациясында "Жылжымайтын мүлікке құқықтарды мемлекеттік тіркеу туралы" Қазақстан Республикасы Заңының 5 бабының 1) тармақшасына сәйкес тіркелген сауда объектілерін және (немесе) сауда орындарын жалдау (пайдалану) шартында, сондай-ақ мемлекеттік кірістер уәкілетті органының ақпараттық жүйесінен берілген (жүктелген) сауда объектілерін және (

немесе) сауда орындарын жалдау (пайдалану) шартында осы Қағидалардың 5 тармағында көрсетілген ақпарат болмаған кезде пайдаланушы оны жеке жұмыс кабинетінде орналастырады.

 6. Пайдаланушы өзінің жұмыс кабинетінде QR-кодын жүктейді, ол "QR жүктеу" батырмасын басу арқылы жүзеге асырылады.

 7. Сауда объектісіне жүктелген QR-кодты сауда объектісіне кіреберісте орналастыру қажет (оны сканерлеуге ыңғайлы жерде), ал сауда орнына жүктелген QR-кодты тікелей сауда орнына орналастыру керек (оны сканерлеуге ыңғайлы жерде).

 8. QR-код пайдаланушының жеке жұмыс кабинетіне бекітіледі, онда ішкі сауда субъектілерінен жасалған жалдау шартына сәйкес ескертулер мен ұсыныстар түседі.

 9. Ішкі сауда субъектісі осы Қағидалардың 3 және 4-тармақтарына сәйкес тіркеу рәсімінен өтіп, ақпараттық жүйеде тіркеле алады.

 10. Тіркеу деректері өзгерген жағдайда пайдаланушы, ішкі сауда субъектісі үш жұмыс күні ішінде ақпараттық жүйенің жеке жұмыс кабинетіне тиісті деректерді енгізеді.

 Қызмет тоқтатылған жағдайда пайдаланушы, ішкі сауда субъектісі қызметі тоқтатылған күннен кейінгі үш жұмыс күні ішінде бұл туралы ақпаратты ақпараттық жүйенің жеке жұмыс кабинетіне енгізеді.

© 2012. Қазақстан Республикасы Әділет министрлігінің «Қазақстан Республикасының Заңнама және құқықтық ақпарат институты» ШЖҚ РМК